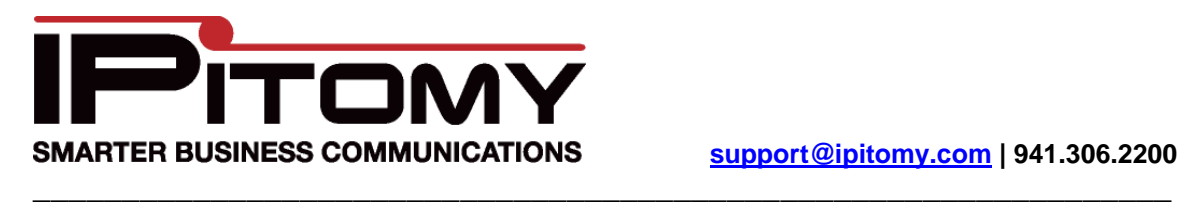

**The Contract** 

In order to use Desktop Call Manager R2 with Gmail chat, you need to set up a Gmail account.

In your call manager navigate to Edit->Preferences->Chat Settings.

 Enter the information in the picture below. Username should **NOT** include "@gmail.com". Also the network host field contains a lowercase 'L' not an uppercase 'i'. Note that you need to add people to your chat roster in gmail in order for them to display in the Call Manager

Use the following settings to

**Alle Concert Control** 

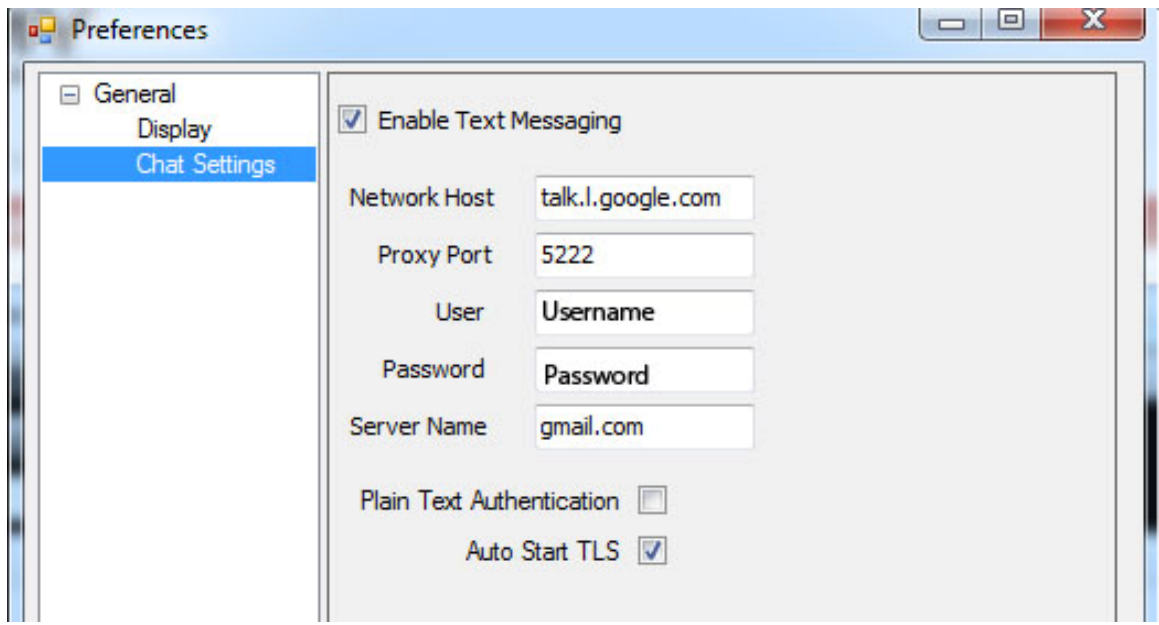